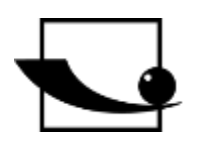

# **Sauter GmbH**

**Ziegelei 1 D-72336 Balingen Email: info@kern-sohn.com**

**Tel. : +49-[0]7433- 9933-0 Fax: +49-[0]7433-9933-149 Internet: www.sauter.eu**

# **Istruzioni per l'uso Misuratore di torsione digitale**

# **SAUTER DB**

Versione 2.0 03/2020 IT

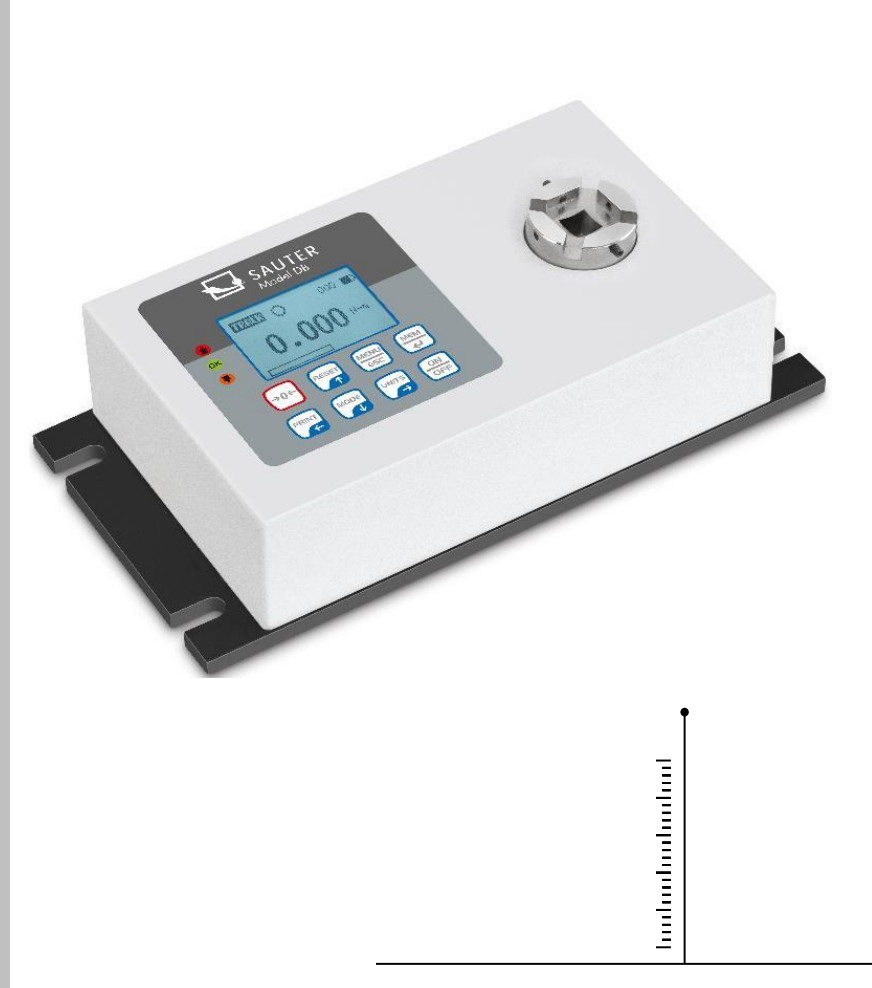

MISURAZIONE PROFESSIONALE

DB-BA-it-2020

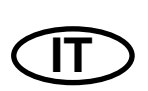

# **SAUTER DB**

V. 2.0 03/2020

**Istruzioni per l'uso Misuratore di torsione digitale**

Grazie per aver acquistato il torsiometro digitale SAUTER. Speriamo che sarete molto soddisfatti dell'alta qualità del misuratore di torsione e della sua ampia funzionalità. Anche se il dispositivo è uno strumento di misurazione complesso e tecnicamente avanzato, è progettato per molti anni di utilizzo senza problemi, a condizione che sia usato come previsto e mantenuto correttamente. Prima di utilizzare lo strumento per la prima volta, si prega di leggere attentamente queste istruzioni per l'uso e assicurarsi che siano sempre a portata di mano durante l'uso. Se avete domande, richieste o suggerimenti, non esitate a contattarci al numero di telefono indicato per il nostro servizio clienti.

Tabella dei contenuti:

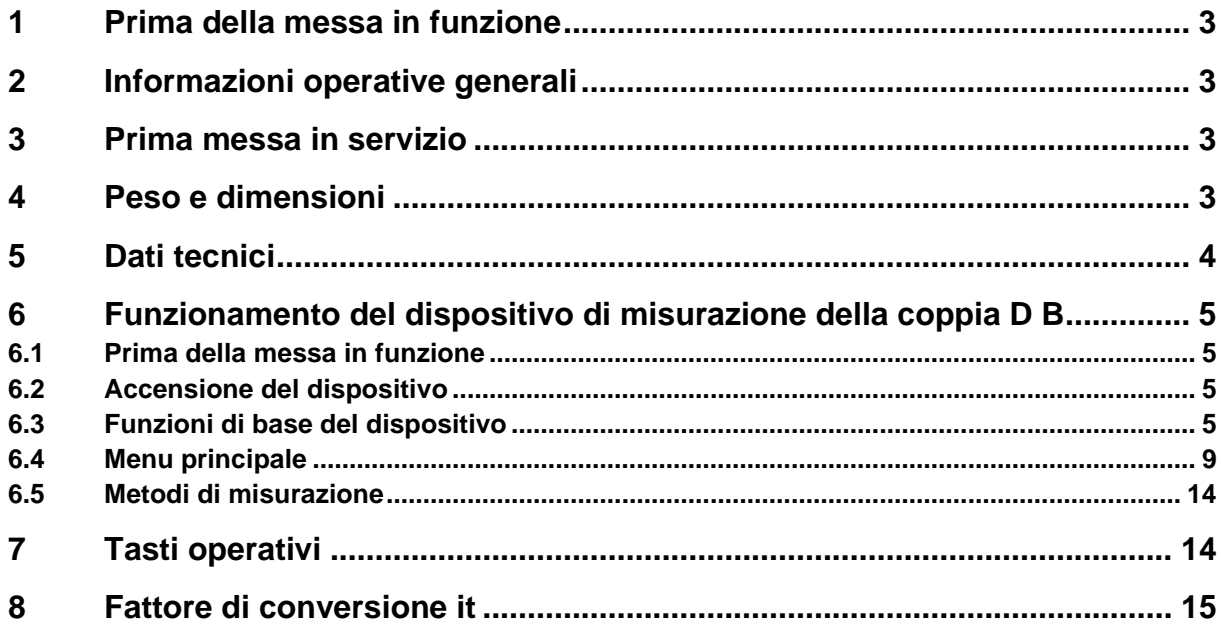

# **1 Prima della messa in funzione**

Prima di mettere in funzione l'apparecchio, controllare la consegna per individuare eventuali danni di trasporto all'imballaggio, alla cassa di plastica e all'apparecchio stesso. In questo caso, SAUTER deve essere contattato immediatamente.

## **2 Informazioni operative generali**

Le funzioni del torsiometro digitale che vengono utilizzate più frequentemente (cioè la visualizzazione del valore di coppia, la funzione di mantenimento del picco, gli zeri e il cambio dell'unità visualizzata) possono essere richiamate premendo un pulsante corrispondente sul pannello di controllo anteriore (vedere il paragrafo *Funzioni di base del misuratore*). L'impostazione dello strumento di misura si fa con il tasto menu (vedi paragrafo *Menu principale*).

### **3 Prima messa in servizio**

Il torsiometro digitale SAUTER DB è dotato di un pacco batterie composto da 4 batterie ricaricabili NiMH AAA. Per ragioni di sicurezza, le batterie ricaricabili sono completamente scariche per il trasporto e scollegate dall'alimentazione. Inserire le batterie ricaricabili prima di utilizzare il dispositivo per la prima volta. Per ottenere la massima durata delle batterie ricaricabili, queste devono essere caricate per almeno 14-16 ore utilizzando l'alimentatore in dotazione.

## **4 Peso e dimensioni**

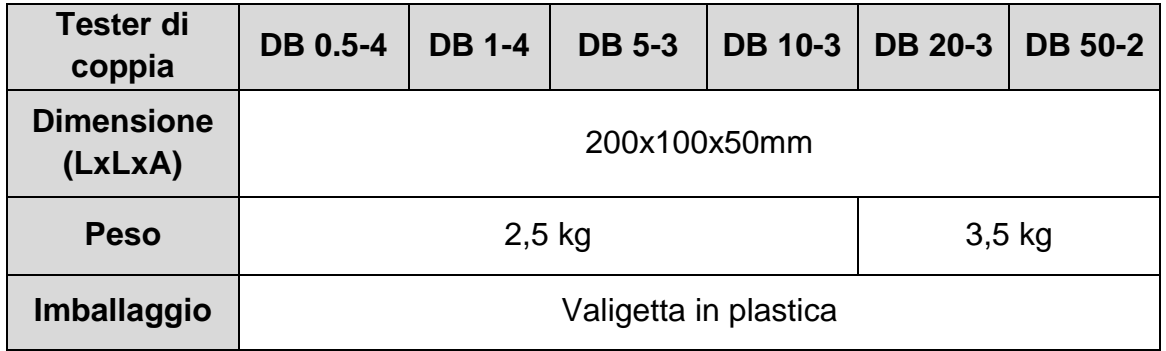

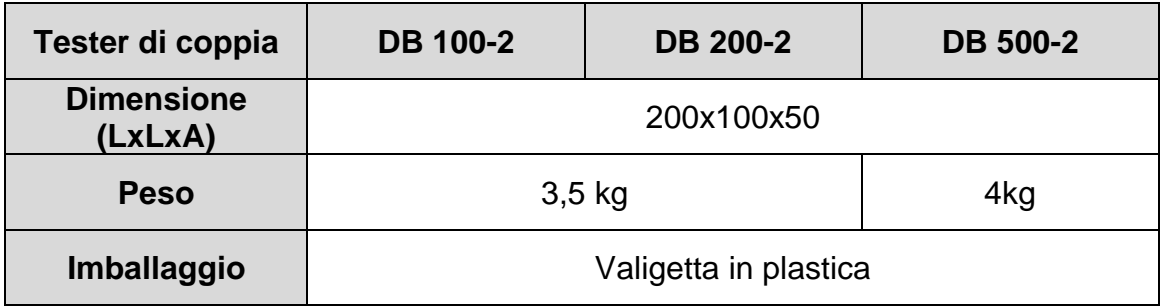

# **5 Dati tecnici**

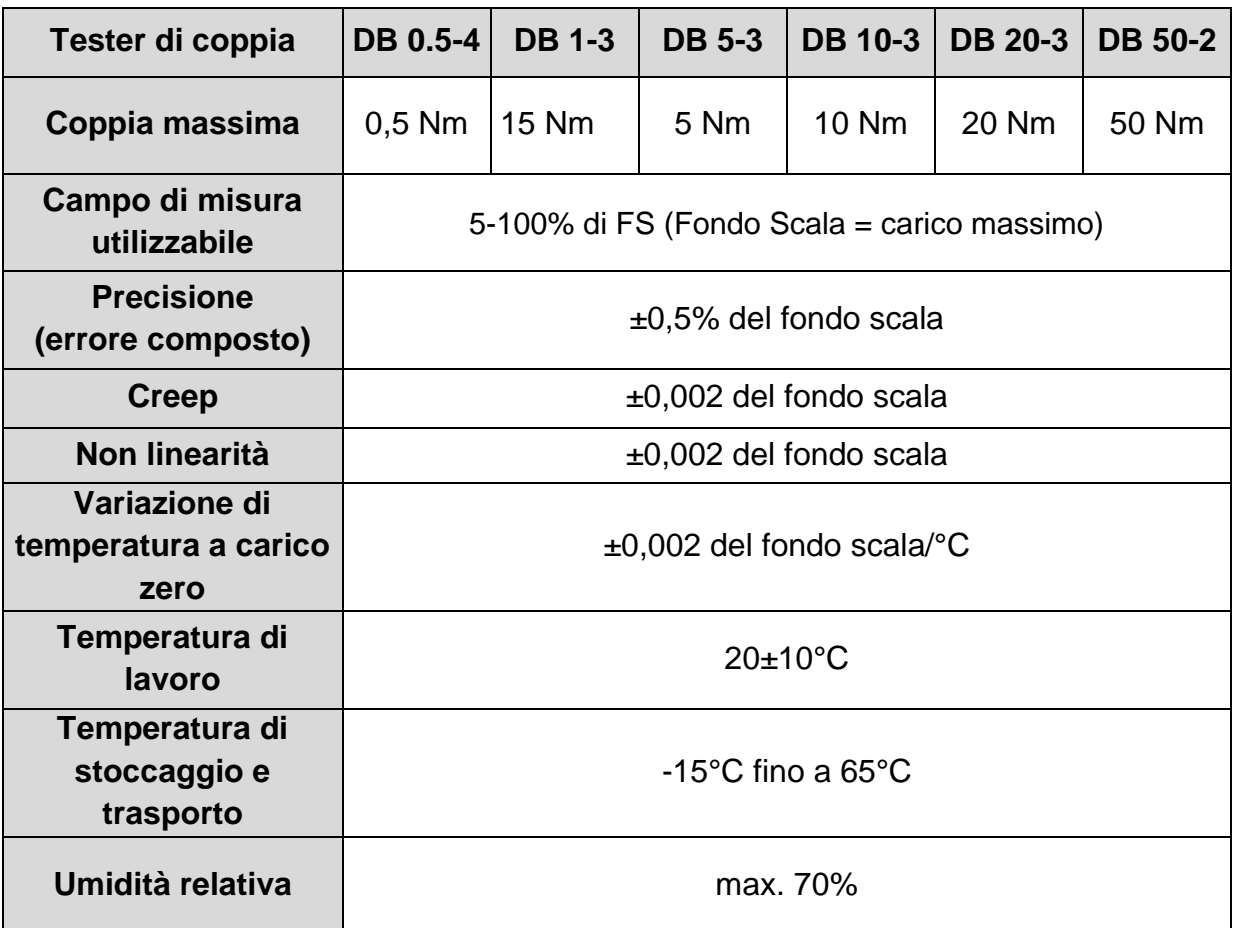

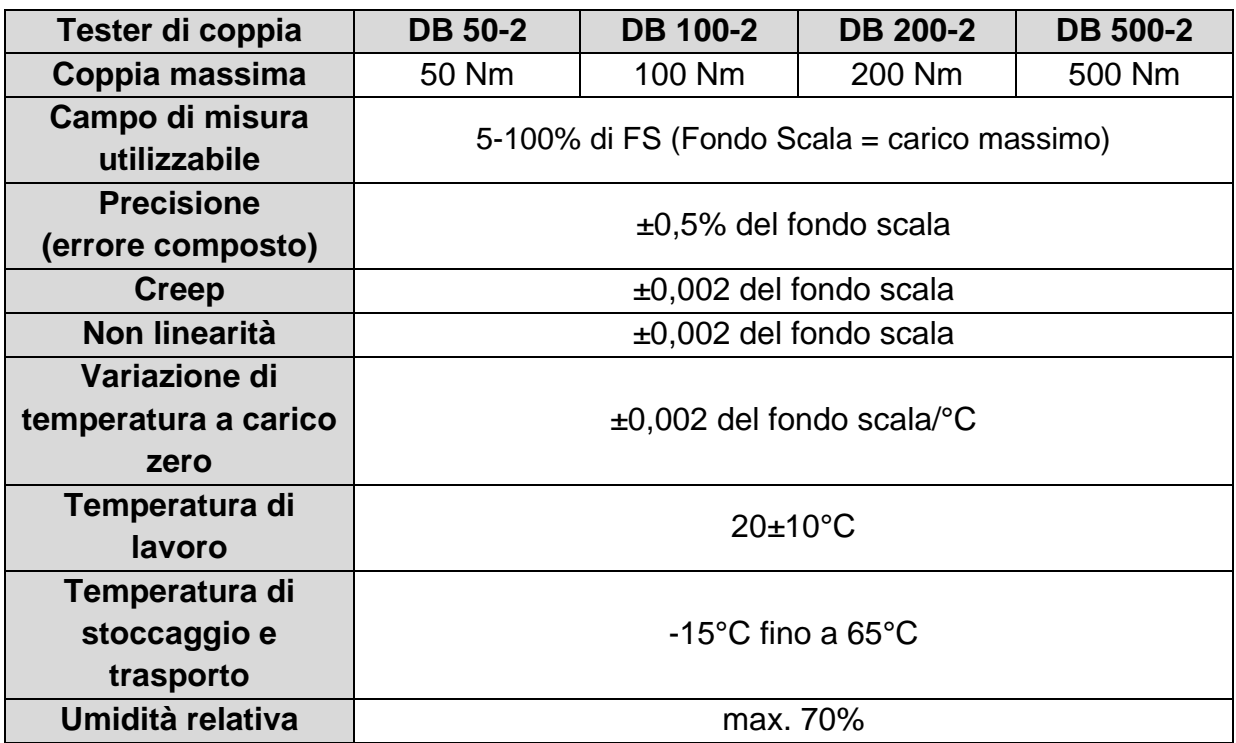

# **6 Funzionamento del dispositivo di misurazione della coppia DB**

#### **6.1 Prima della messa in funzione**

Bisogna assicurarsi che la cella di misurazione non sia né caricata né sottoposta all'azione di altre forze quando il dispositivo è acceso.

#### **6.2 Accensione del dispositivo**

Ci sono 8 pulsanti sul pannello di controllo.

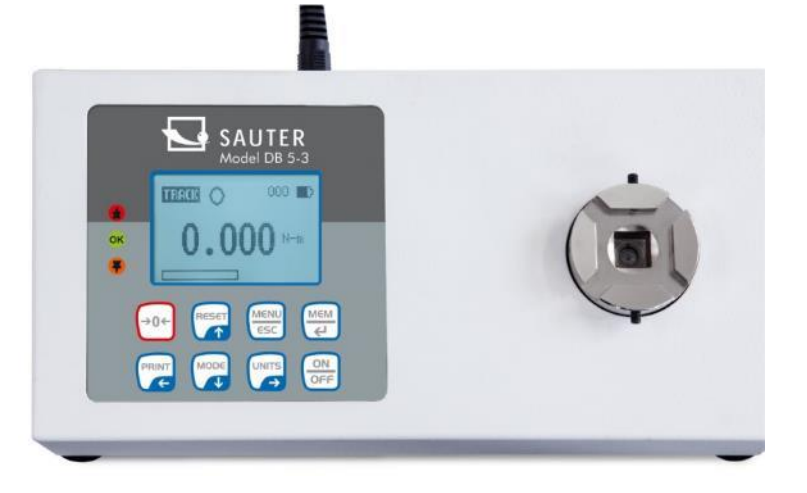

Per accendere lo strumento, premere il tasto ON/OFF. Dopo un breve autotest, il display mostra il valore di carico ammissibile in Newton.

Non appena l'autotest viene eseguito, i valori zero vengono visualizzati a condizione che la piastra di misurazione sia scarica. Ciò è dovuto al fatto che il misuratore si azzera automaticamente durante la procedura di autotest.

**Non sovraccaricare il sensore di carico!** Rischio di danni irreparabili! Se il valore di coppia supera il 120% del fondo scala, viene emesso un segnale acustico e sul display appare il simbolo OL (*sovraccarico eng.*). In questo caso, rimuovere il carico di prova e poi premere il pulsante RESET.

L'apparecchio si spegne premendo il tasto ON/OFF.

*Durante il processo di spegnimento, tutte le impostazioni correnti vengono salvate in modo che lo stesso modo di funzionamento venga selezionato quando l'unità viene riaccesa.*

#### **6.3 Funzioni di base del dispositivo**

Il torsiometro può visualizzare il valore di coppia per un funzionamento in senso orario (CW, simbolo:  $\mathbb{C}$ ) e per un funzionamento in senso antiorario (CCW, simbolo: ).

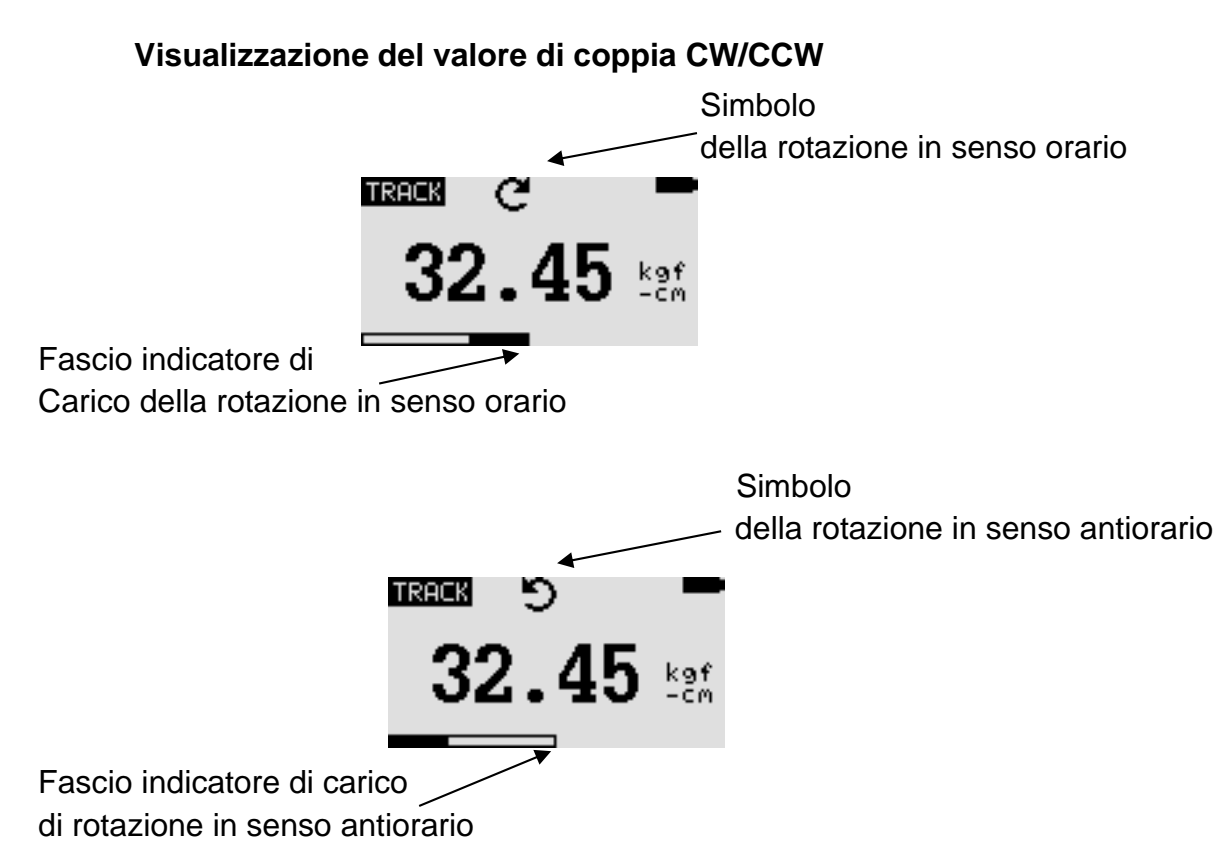

La barra dell'indicatore di carico del processo di rotazione viene utilizzata per indicare il carico a cui è sottoposto il sensore di carico.

Durante la rotazione in senso orario (CW), la barra dell'indicatore di carico si muove da destra a sinistra. Quando si ruota in senso antiorario (CCW), la barra dell'indicatore di carico si sposta da sinistra a destra.

#### **6.3.2 Visualizza gli zeri**

Durante il funzionamento è spesso necessario azzerare il display in modo che i valori già visualizzati non siano inclusi nella misura successiva. Per fare questo, premere il tasto ZERO e poi rilasciarlo.

#### **6.3.3 Cambio dell'unità di misura**

A seconda del carico ammissibile del dispositivo di misurazione utilizzato, sono disponibili le seguenti unità di misura: N-m, kgf-cm, kgf-m, in-lbf, ft-lbf.

Per cambiare l'unità di misura, premere il tasto UNITS. Ogni volta che si preme questo tasto, viene visualizzata un'altra unità di misura fino a quando non viene visualizzata l'unità di misura originariamente impostata. Durante il processo di selezione, i risultati della misurazione vengono convertiti automaticamente.

Importante! *Bisogna ricordare che non tutte le unità di misura sono sempre disponibili. Questo dipende dal carico ammissibile della rispettiva unità.*

#### **6.3.4 Cambiare il modo di misurazione**

Sono disponibili le seguenti funzioni di misurazione: Track, First Peak *Torque* e Peak *Torque*.

La funzione di misurazione viene cambiata premendo il pulsante MODE. Premendo di nuovo questo pulsante, si seleziona la funzione di misurazione successiva fino a quando viene visualizzata la funzione originariamente impostata.

#### **6.3.5 Funzione di tracciamento**

Tenere premuto il pulsante MODE finché il display non mostra il nome della funzione di misurazione "Track". Viene visualizzato il valore di coppia per la rotazione rilevata dal sensore di carico. I risultati della misurazione vengono visualizzati continuamente:

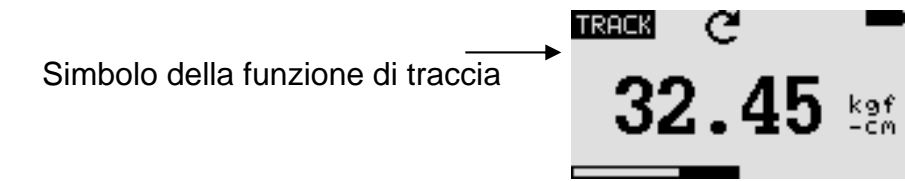

#### **6.3.6 Funzione del primo picco di coppia**

Tenere premuto il pulsante MODE finché il display mostra il nome della funzione di misurazione "F-Peak". Viene visualizzato il primo valore di picco della coppia:

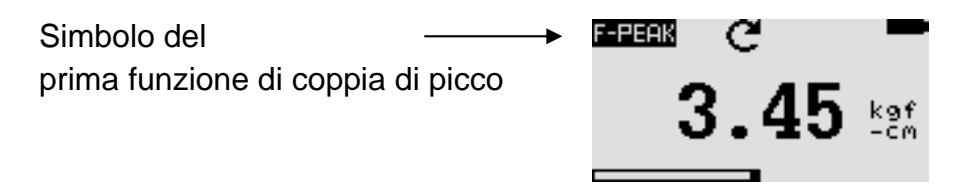

#### **6.3.7 Funzione di coppia di picco**

Tenere premuto il pulsante MODE finché il display mostra il nome della funzione di misurazione "Peak". Viene visualizzato il valore di coppia più alto misurato:

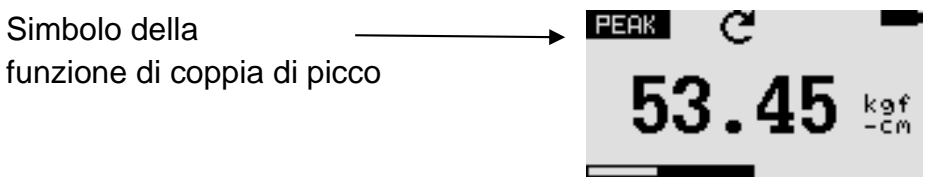

#### **6.3.8 Resettare il dispositivo**

I valori di picco memorizzati di entrambi i tipi vengono cancellati con il tasto RESET. Questo permette l'acquisizione di altri valori di picco allo stesso tempo.

#### **6.3.9 Retroilluminazione del display**

Premendo un tasto qualsiasi si accende la retroilluminazione del display per 60s. Lo stesso vale se il valore di coppia rilevato dal sensore di carico sarà superiore allo 0,5% del fondo scala.

#### **6.3.10 Salvataggio dei valori misurati**

I valori misurati possono essere salvati in qualsiasi momento. Per farlo, premete il tasto MEM/ENTER. La capacità di memoria permette di memorizzare fino a 500 risultati di misurazione, comprese le unità di misura.

#### **6.3.11 Segnale di uscita**

Il risultato della misurazione ottenuta può essere trasferito al PC. Si fa premendo il tasto PRINT o attivando lo strumento dal PC. Il rispettivo comando può essere inviato via RS232 o USB.

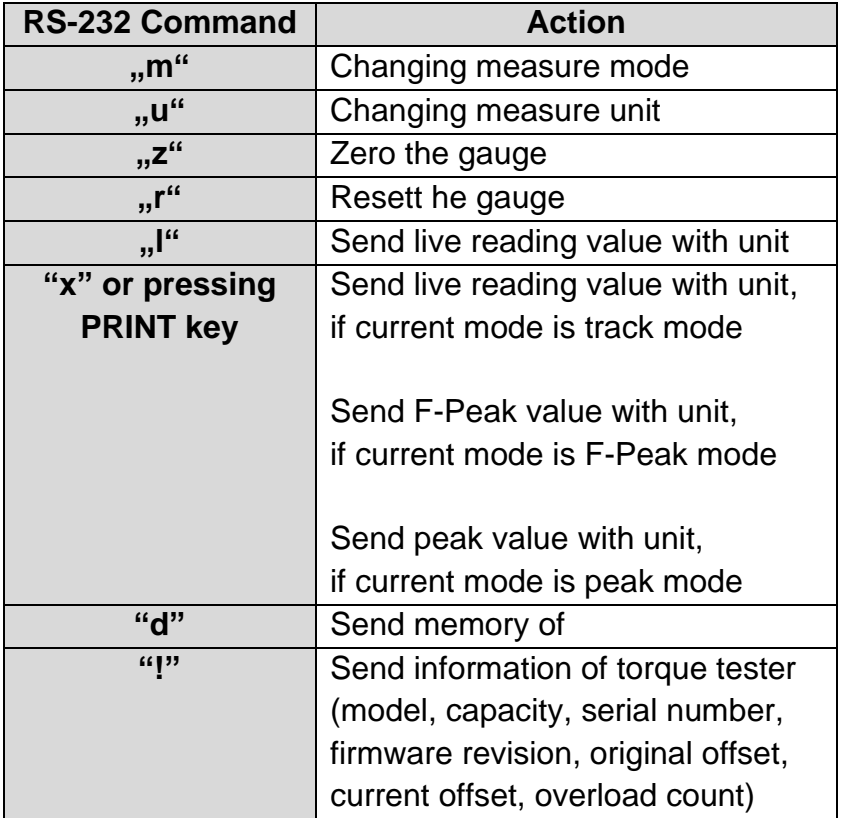

#### **6.4 Menu principale**

Premendo il tasto MENU/ESC si richiama la schermata "Menu principale". I tasti freccia SU o GIÙ sono usati per selezionare le posizioni desiderate nella maschera. Il tasto ENTER serve per selezionare il sottomenu desiderato, poi per richiamare la funzione desiderata e quindi per inserire il rispettivo valore. I tasti freccia SU, GIÙ, SINISTRA e DESTRA sono anche usati per cambiare i valori numerici. Premere il tasto ESC per tornare alla schermata del menu principale.

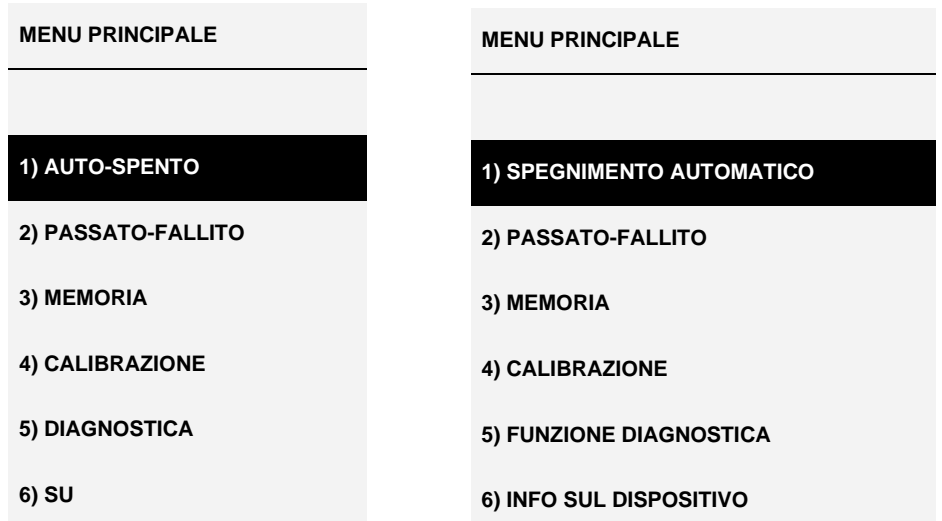

## **6.4.1 AUTO-OFF (SPEGNIMENTO AUTOMATICO)**

Premere il tasto MENU. La schermata del menu principale appare sul display. Utilizzare i tasti freccia SU o GIÙ per posizionare il cursore sulla funzione AUTO-OFF. Premere il tasto ENTER. La maschera del menu AUTO-OFF appare sul display. Premere il tasto ESC per tornare alla schermata del menu principale.

La funzione AUTO-OFF aiuta a prolungare la durata della batteria. Può essere usato per impostare il tempo dopo il quale il dispositivo deve essere spento dopo l'ultima attività operativa (valori di impostazione: 5, 10 e 15 min). Quando questa funzione è attivata, il simbolo *AO* appare nella schermata del menu principale.

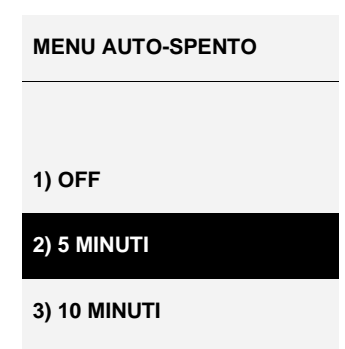

**<sup>4) 15</sup> MINUTI**

Utilizzare i tasti freccia SU o GIÙ per posizionare il cursore di conseguenza. Poi premere il tasto ENTER per selezionare la funzione AUTO-OFF e tornare alla schermata del menu principale.

#### **6.4.2 PASS-FAIL**

Questa funzione è usata per impostare il campo di coppia ammissibile. I limiti superiore e inferiore della gamma di coppia sono impostati. Se il valore di coppia scende al di sotto dell'intervallo impostato, il messaggio *PASS* (OK) appare sul display. Se il valore rilevato è al di fuori dell'intervallo impostato (sopra o sotto l'intervallo, rispettivamente), il display mostrerà *FAIL* (NOK). Se la funzione PASS-FAIL è attiva, il simbolo appare sul display*.*

Per richiamare la schermata del menu *PASS-FAIL,* posizionare il cursore sulla funzione *PASS-FAIL* usando i tasti freccia UP o DOWN e poi premere il tasto ENTER. La schermata della funzione *PASS-FAIL* appare sul display. Premere il tasto ESC per tornare alla schermata del menu principale.

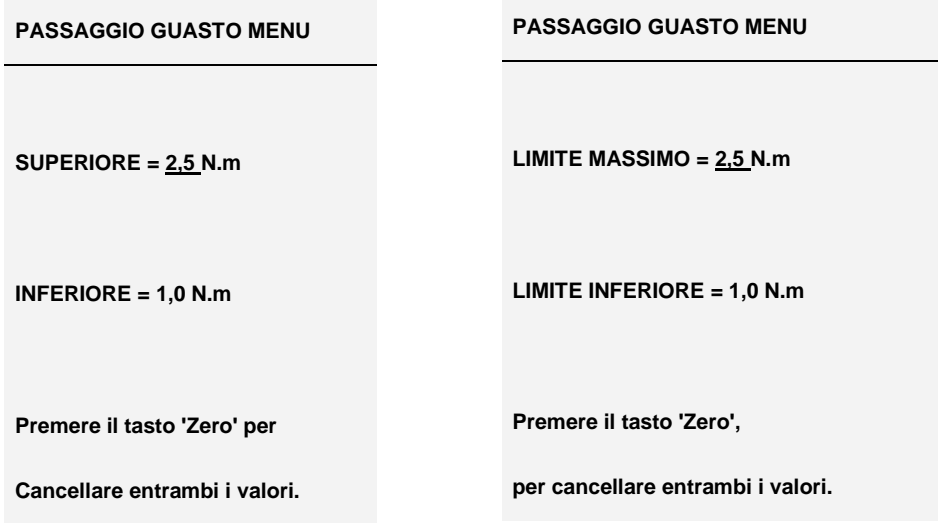

Utilizzare il tasto freccia LEFT per posizionare il cursore sul *valore selezionato.* Usare i tasti freccia SU o GIÙ per impostare il valore desiderato. Tenere premuto il tasto per scorrere la lista. Usare il tasto RIGHT per selezionare l'unità di misura desiderata. Premere il tasto ENTER per salvare l'impostazione fatta e tornare alla schermata del menu principale.

La funzione *PASS-FAIL* si spegne automaticamente quando l'impostazione del limite inferiore (LOWER) e del limite superiore (UPPER) è uguale a 0N. Il valore LOWER deve essere inferiore al valore UPPER.

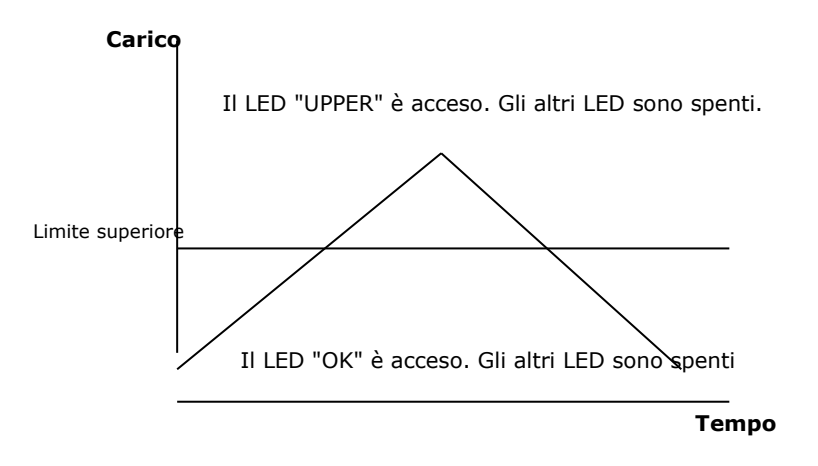

Esempio 2 LIMITE INFERIORE= 20 N-m, LIMITE SUPERIORE= 0 N-m

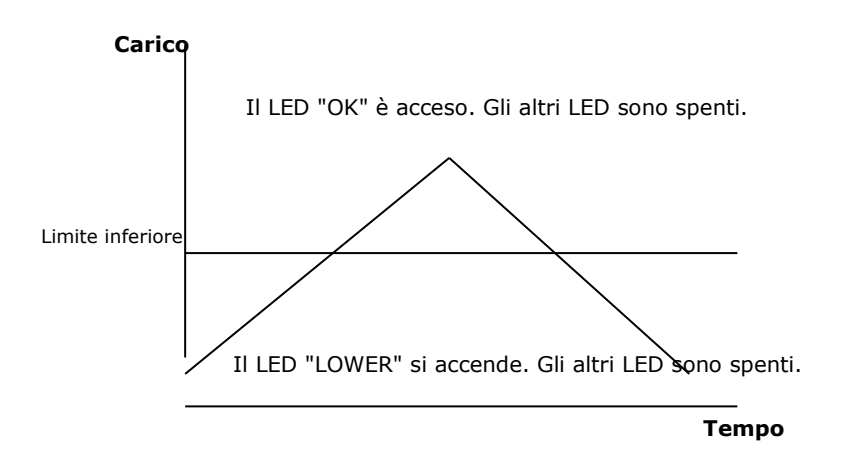

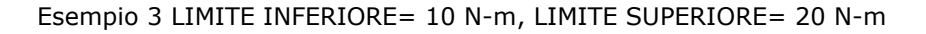

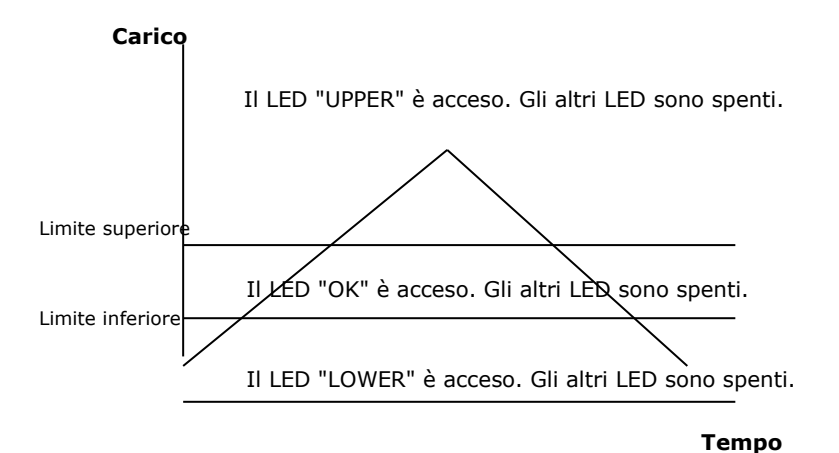

#### **6.4.3 MEMORIA (STOCCAGGIO)**

Questa funzione è usata per visualizzare gli archivi memorizzati, cancellare gli archivi correnti, cancellare tutti gli archivi e stampare i dati memorizzati in quegli archivi. Per entrare nella maschera del menu *MEMORIA*, richiamate prima la maschera del menu principale. Poi usare i tasti freccia UP o DOWN per posizionare il cursore sulla posizione *MEMORY* e poi premere il tasto ENTER. Il display mostra la maschera di memoria. Per tornare alla schermata del menu principale, premere il tasto ESC.

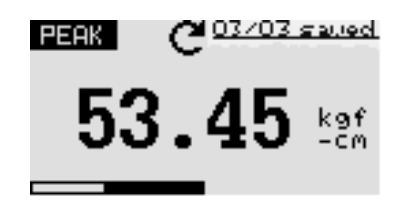

Premere i tasti freccia SU o GIÙ per cambiare la maschera di memoria. Premere e tenere premuto il tasto per scorrere fino alla posizione del cambiamento della maschera di memoria. Premere il tasto PRINT per stampare i dati memorizzati trasmessi via porta seriale. Per entrare nella maschera del menu *DELETE, premere* il tasto ZERO.

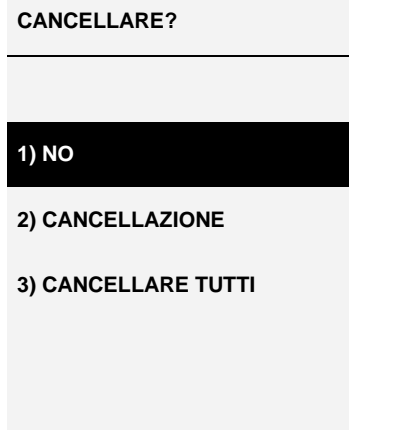

Selezionare l'opzione di cancellazione desiderata con i tasti freccia SU o GIÙ. Se si seleziona l'opzione *NO* e poi si preme il tasto ENTER, il display torna alla schermata della memoria. Se si seleziona l'opzione *DELETE e poi si preme il tasto* ENTER*, gli*  attuali risultati memorizzati vengono cancellati e si ritorna alla schermata della memoria. Se si seleziona DELETE *ALL* e poi si preme ENTER*,* tutti i risultati memorizzati vengono cancellati e si ritorna allo schermo.

#### **6.4.4 CALIBRAZIONE**

La calibrazione del dispositivo di misurazione viene effettuata dal personale del servizio clienti del produttore. Informazioni dettagliate in merito possono essere richieste al rivenditore o direttamente al produttore SAUTER.

#### **6.4.5 DIAGNOSTICO (FUNZIONE DIAGNOSTICA)**

Questa funzione è usata per controllare le condizioni della cella di carico. Se ci sono indicazioni che il trasformatore della cella di carico è stato sovraccaricato, è possibile controllare direttamente le condizioni della cella di carico.

Per fare questo, posizionare lo strumento orizzontalmente su una superficie piatta e piana e richiamare la schermata del menu principale. Selezionare la funzione *DIAGNOSTICA* con i tasti freccia UP o DOWN e premere il tasto ENTER. La maschera del menu "Diagnostica" appare sul display. Per tornare alla schermata del menu principale, premere il tasto ESC.

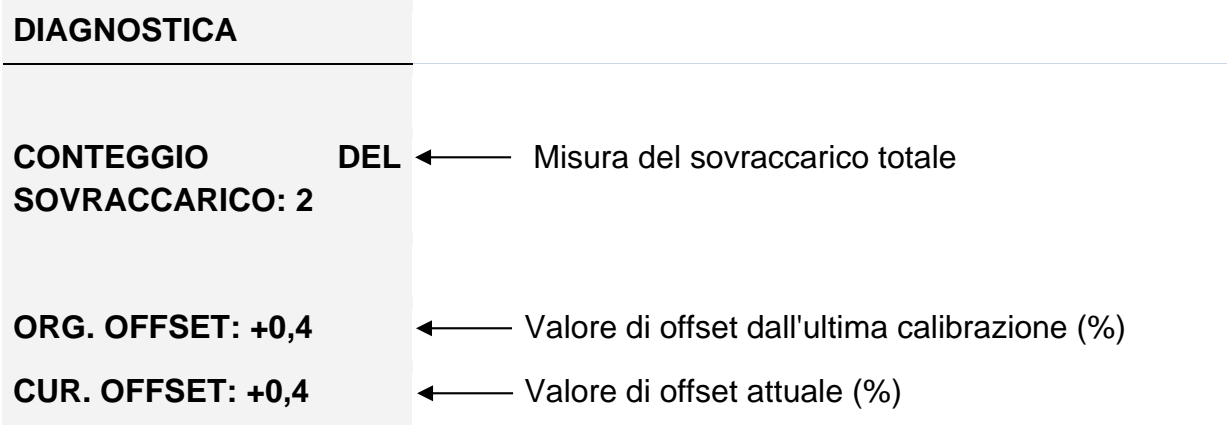

Se il valore di offset è compreso tra il 5% e il 10%, contattare il fornitore dello strumento per far eseguire una nuova calibrazione.

Se il valore di offset supera il 10%, bisogna contattare il fornitore del dispositivo per far sostituire la cella di carico.

I valori specificati sono solo valori approssimativi. La calibrazione/riparazione del dispositivo può essere causata da varie circostanze. Ciò è dovuto ai parametri specifici del dispositivo della cella di carico.

#### **6.4.6 CIRCA (INFORMAZIONI SUL DISPOSITIVO)**

Questa funzione è utilizzata per visualizzare le informazioni relative al dispositivo (versione del firmware, modello, carico ammissibile, numero di serie). Per entrare nella maschera del menu *ABOUT*, richiamare prima la maschera del menu principale, poi posizionare il cursore sulla funzione *ABOUT* usando i tasti freccia UP o DOWN e poi premere il tasto ENTER. La maschera del menu "About" appare sul display. Per tornare alla schermata del menu principale, premere il tasto ESC.

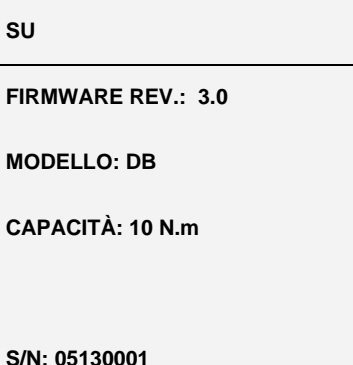

#### **6.5 Metodi di misurazione**

Per ottenere una maggiore precisione delle misurazioni, il rapporto di coppia deve corrispondere al valore specificato per il rispettivo dispositivo. I carichi di flessione e di coppia che agiscono sulla cella di carico devono essere ridotti, poiché possono influenzare il risultato della misurazione.

Il carico ammissibile secondo le informazioni sulla parte anteriore del dispositivo non deve essere superato in nessun caso. In caso contrario, la cella di carico sarà danneggiata in modo permanente, anche in caso di un sovraccarico di breve durata. Tali danni sono esclusi dalla garanzia.

# **7 Tasti operativi**

#### **MENU/ESC:**

- Apre la finestra del menu con i singoli sottomenu
- Premendo il tasto MENU/ESC nel menu, si torna alla pagina precedente.

#### **ZERO (azzeramento):**

• Azzeramento del display in modalità Track (funzione tara)

#### **ENTRARE:**

- Confermare la selezione nel menu
- Salvataggio di un valore misurato in modalità PEAK

#### **PRINT (funzione di stampa):**

• Uscita del contenuto della memoria al PC o alla stampante

#### **RESET (funzione di cancellazione):**

• Cancellare il valore attuale di PEAK

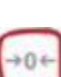

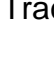

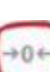

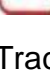

#### **UNIT (unità di misura):**

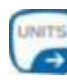

• Premere brevemente il tasto: Cambio tra N, gf, kgf, ozf, lbf, mN

#### **Modalità (Cambio di modalità):**

Assegnazione con tre funzioni:

- Modalità Track (misurazione continua)
- Modalità di trazione di picco (Peak)
- Modalità di pressione di picco (Peak)  $\blacksquare$

#### **ON / OFF:**

• Pulsante On / Off (premere il pulsante per circa 1 s)

#### **8. Fattori di conversione**

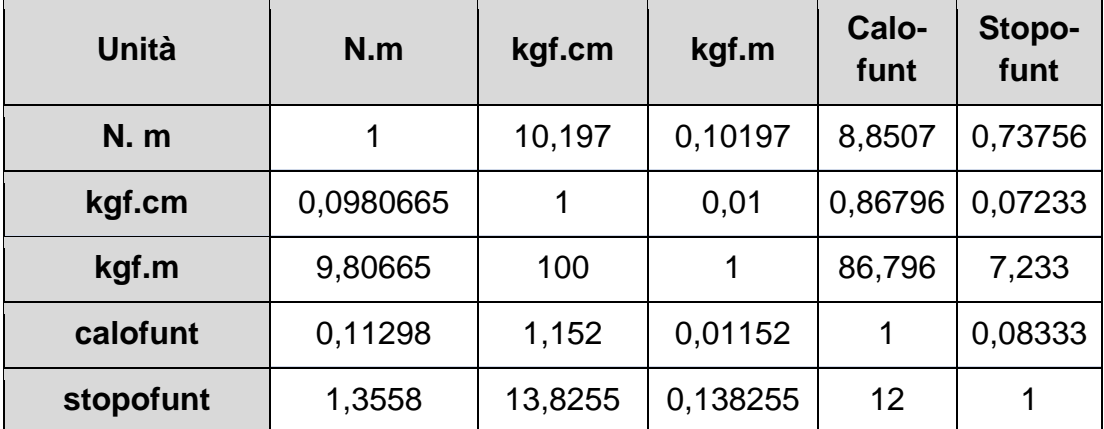

#### **Annotazione:**

Per visualizzare la dichiarazione CE, cliccare sul seguente link: <https://www.kern-sohn.com/shop/de/DOWNLOADS/>

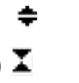